# **TextCritical.net - Task #2434**

## **Update the web-server**

06/11/2019 09:48 PM - Luke Murphey

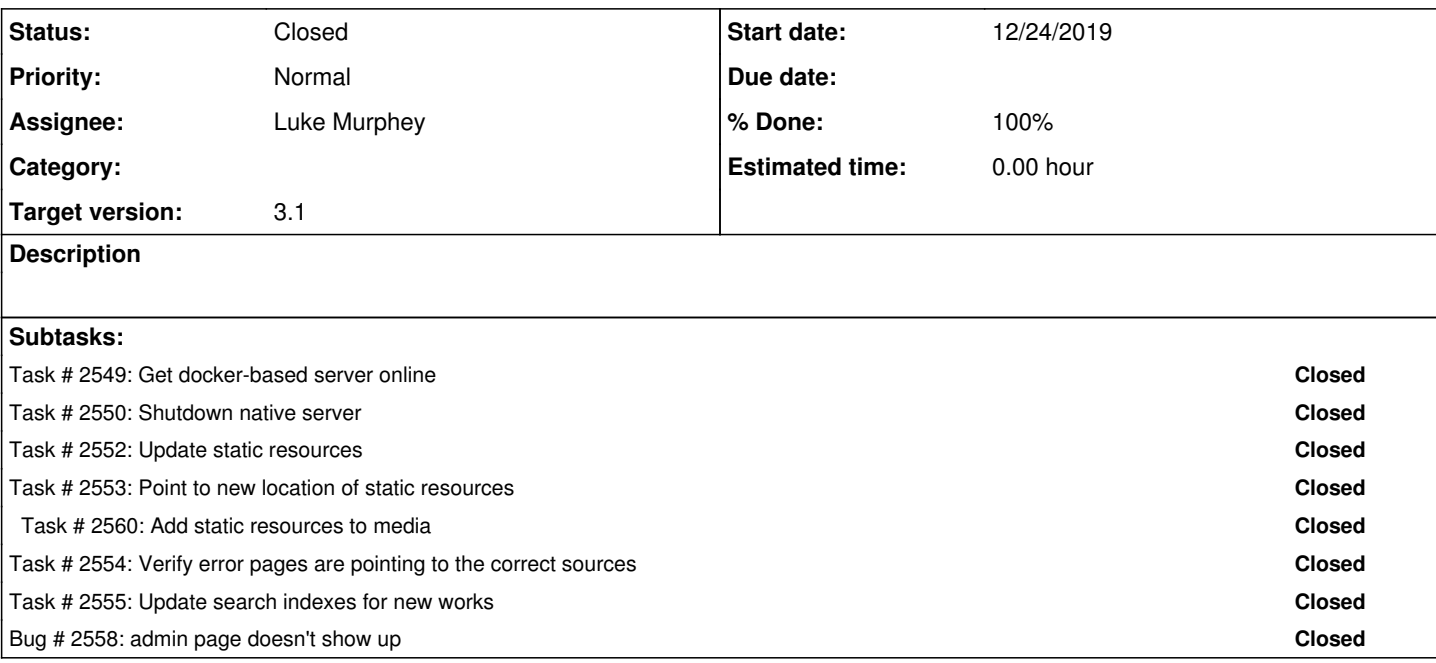

### **History**

### **#1 - 06/11/2019 09:48 PM - Luke Murphey**

I can update the Perseus docs with this:

UPDATE reader\_worksource SET source = 'perseus.tufts.edu', description='Text provided by Perseus Digital Library, with funding from The Annenberg CPB/Project. Original v ersion available for viewing and download at http://www.perseus.tufts.edu/hopper/.' WHERE work\_id <> 699 AND work\_id <> 700;

### And the Biola ones with this:

UPDATE reader\_worksource SET source = 'unbound.biola.edu', description='Text provided by The Unbound Bible from Biola University. Original version available for viewing and download at http://www.unboundbible.org/.' WHERE work\_id = 699 OR work\_id =  $700$ ;

#### **#2 - 06/11/2019 09:49 PM - Luke Murphey**

Import works per:<https://lukemurphey.net/issues/2419>

#### **#3 - 06/12/2019 05:43 PM - Luke Murphey**

```
from reader.models import Work, WorkSource, WorkAlias
import os
def makesource(work):
        work_source = WorkSource()
        work_source.source = "unbound.biola.edu" 
        work_source.resource = ''
        work_source.work = work
    work source.description = "Text provided by The Unbound Bible from Biola University. Original version avai
lable for viewing and download at http://www.unboundbible.org/." 
       work_source.save()
lxx = WorkAlias.objects.get(title_slug='lxx')
makesource(lxx.work)
```

```
asv = WorkAlias.objects.get(title_slug='asv')
makesource(asv.work)
```
#### **#4 - 08/13/2019 09:43 PM - Luke Murphey**

Should probably download the main database and update it offline.

## **#5 - 08/14/2019 04:43 PM - Luke Murphey**

*- Tracker changed from Bug to Task*

#### **#6 - 09/21/2019 04:45 AM - Luke Murphey**

Steps:

- 1. **[Done]** Upload databases
- 2. **[Done]** Install portainer
- 3. **[Done]** Create new app directory
	- 1. **[Done]** Copy indexes
	- 2. **[Done]** Copy cache
	- 3. **[Deferred]** Copy statics
	- 4. **[Done]** Copy files
- 4. **[Done]** Deploy new upgrade script
- 5. **[Done]** Start app
- 6. **[Done]** Redirect port to new app
- 7. Stop existing app
- 8. Remove old init script

# **#7 - 09/21/2019 05:27 AM - Luke Murphey**

<https://pythonhosted.org/scss/>

## **#8 - 01/01/2020 06:15 AM - Luke Murphey**

*- Status changed from New to Closed*